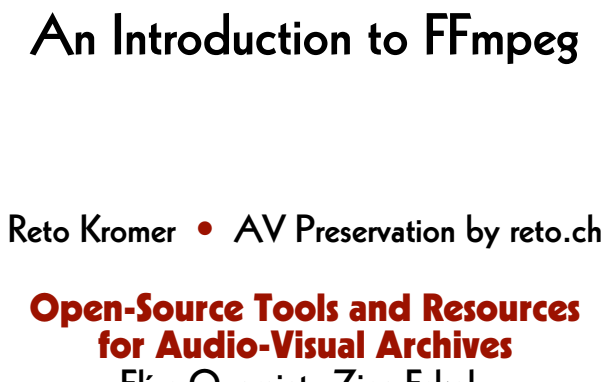

Elías Querejeta Zine Eskola Donostia (San Sebastián), Spain 16–19 May 2023

1

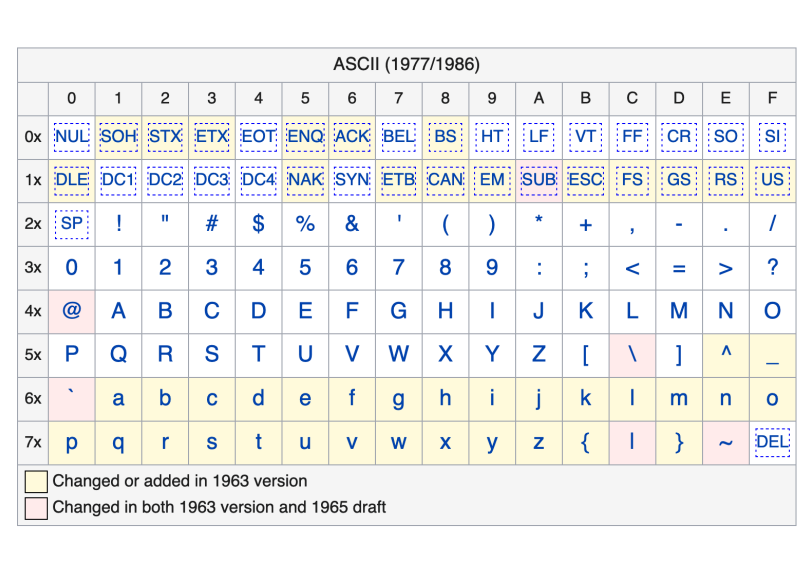

#### Interacting with the computer

- punched cards reader and line printer
- command-line interface (CLI)
- graphical user interface (GUI)
- touchless interface

2

## Unix/Linux Command Structure  **\$0 \$1 \${n}** *command argument\_1* **...** *argument\_n* common syntaxes of arguments include: *--parameter --parameter=value -p -p value*

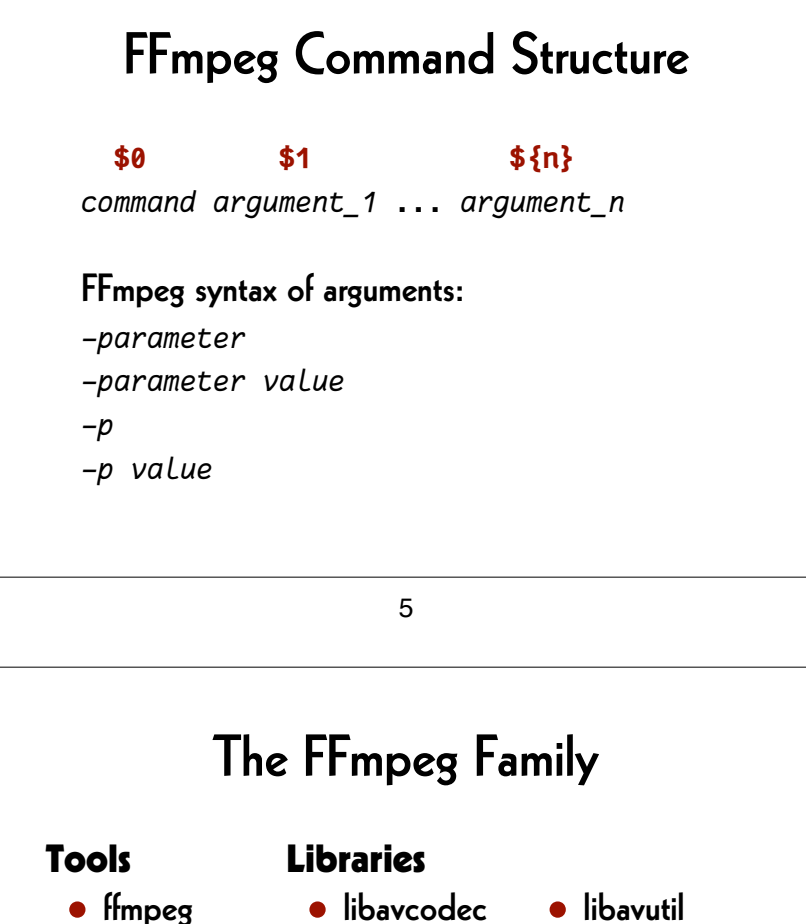

- ffprobe
- ffplay • libavformat
	- libavfilter
- 
- libavdevice
	- libswscale
	- libswresample
	- **•** libpostproc

## FFmpeg Syntax

**ffmpeg** [*global\_options*] [*input\_options\_n*] **-i** *input\_file\_n* [*output\_options\_n*] *output\_file\_n*

**ffprobe** [*input\_options*] *input\_file*

**ffplay** [*input\_options*] *input\_file*

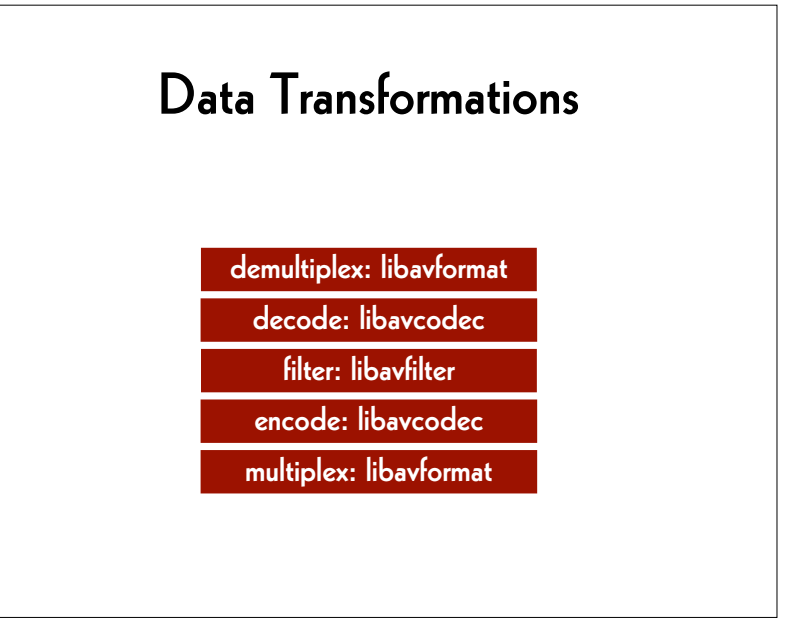

## FFmpeg is used in

- VLC and mpv
- Audacity and Handbrake
- QCTools and AEO-Light
- vrecord
- Google Chrome and YouTube
- "et cetera et cetera et cetera"

9

#### Metadata Extraction

MediaInfo (GUI) and mediainfo (CLI) ➔ mediaarea.net/MediaInfo

#### ffprobe (CLI)

 $\rightarrow$  ffmpeg.org

#### MediaInfo Parameter Definitions

 $\rightarrow$  http://bits.ashleyblewer.com/ ➔ mediainfo-definitions/

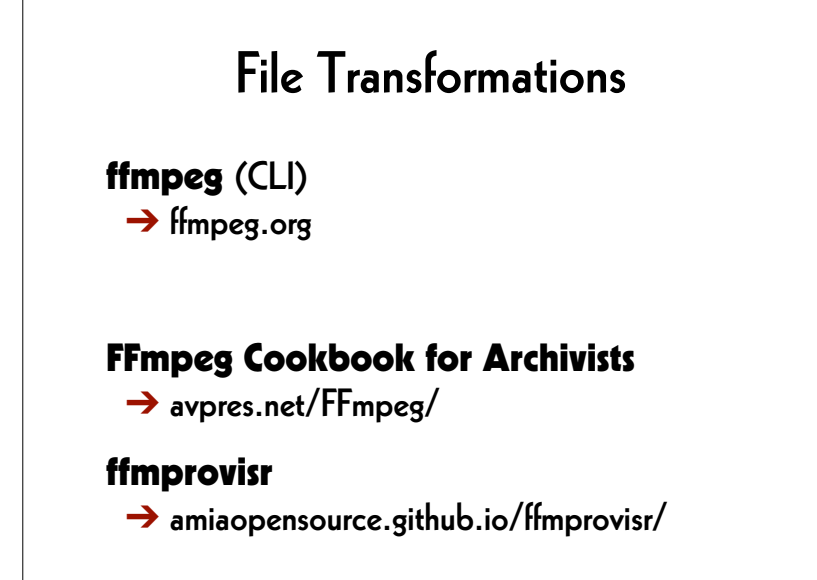

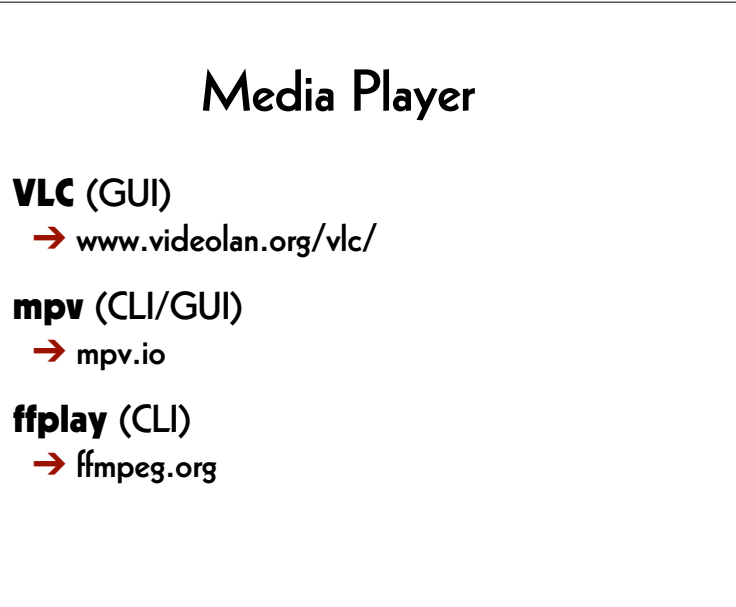

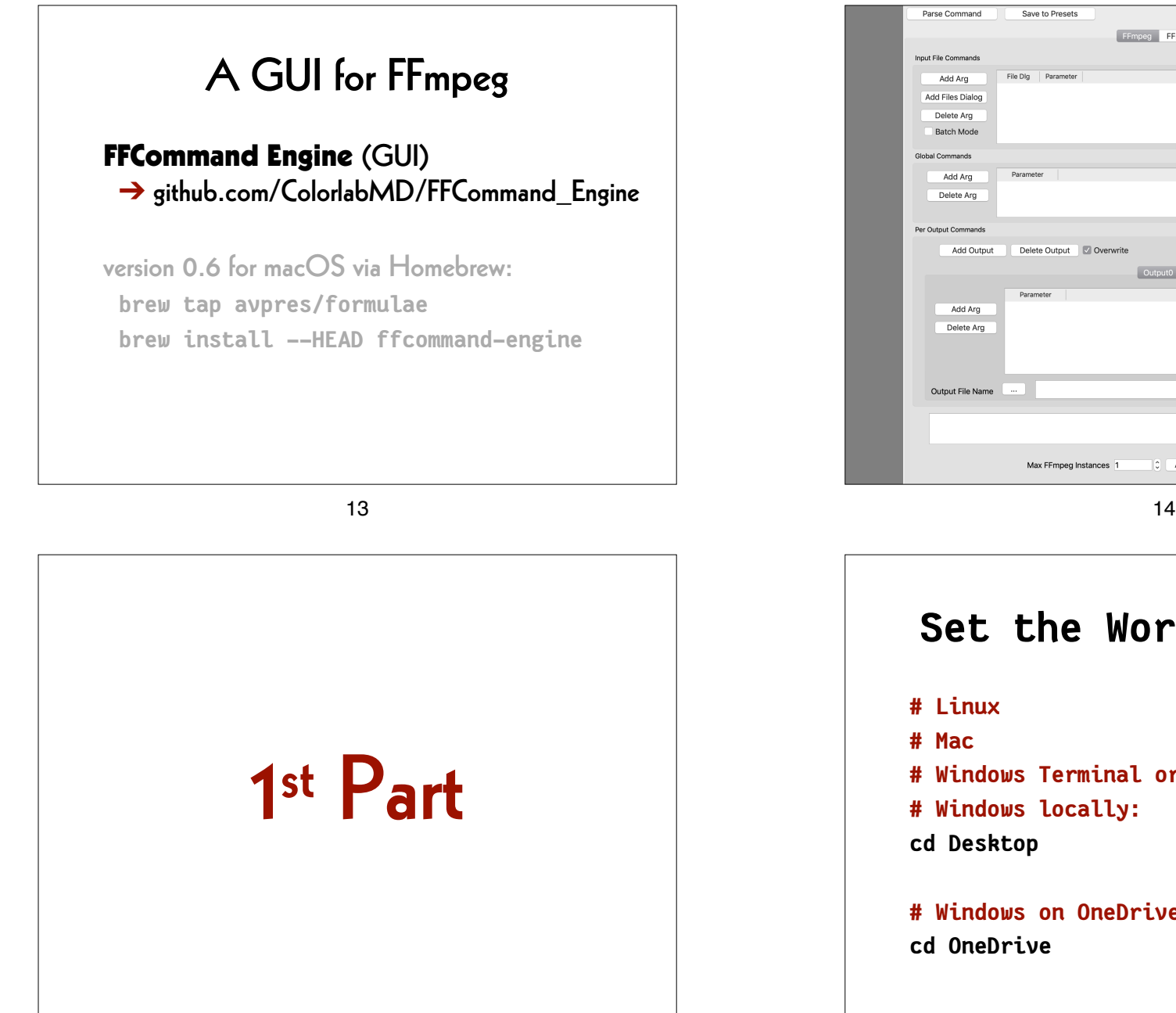

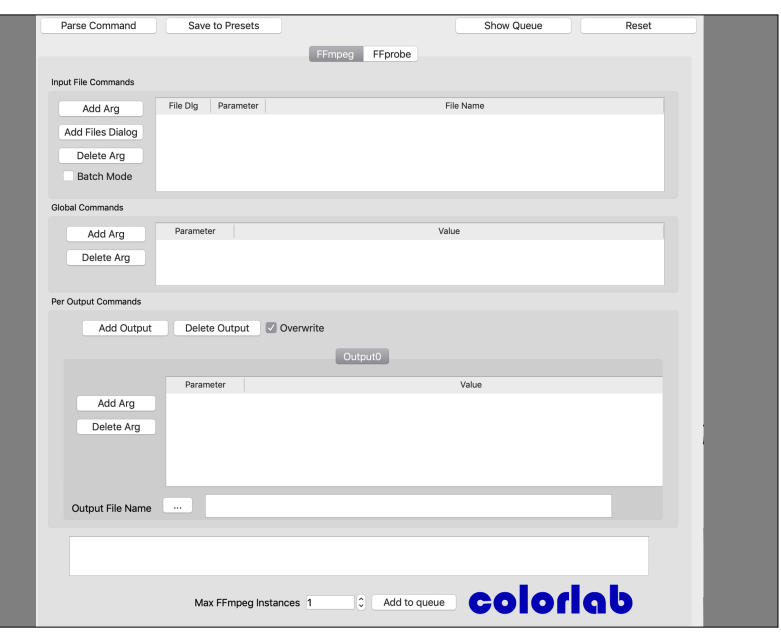

#### **Set the Working Space**

- **# Linux**
- **# Mac**
- **# Windows Terminal or WSL**
- **# Windows locally:**

#### **cd Desktop**

**# Windows on OneDrive Cloud: cd OneDrive**

#### **Generate an Image File**

#### **ffmpeg**

- **-f lavfi -i mandelbrot -t 10 -c:v rawvideo**
- **-pix\_fmt uyvy422**
- *mandelbrot.avi*

17

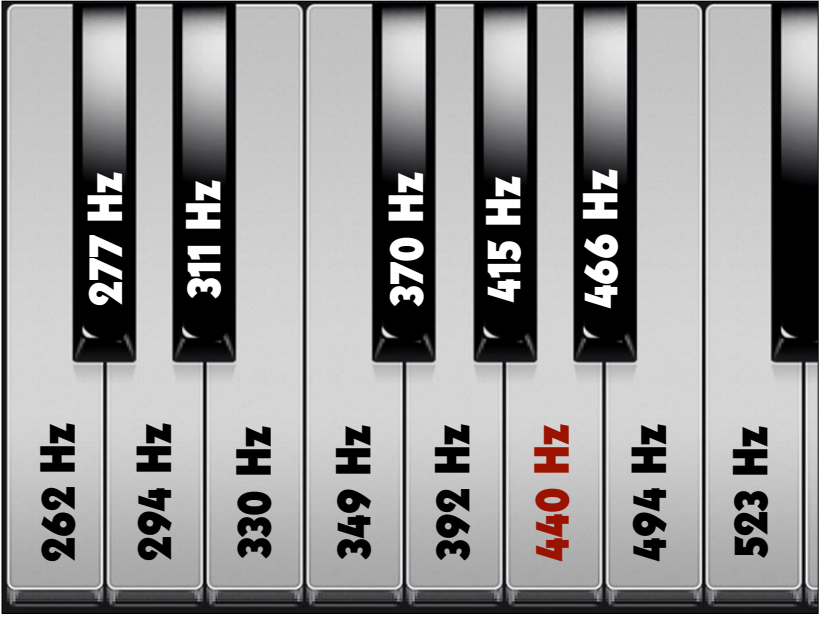

# **Play the Image File ffplay**  *mandelbrot.avi*

18

#### **Generate a Sound File**

#### **ffmpeg**

- **-f lavfi -i "sine=frequency=440"**
- **-t 10**
- *la.wav*

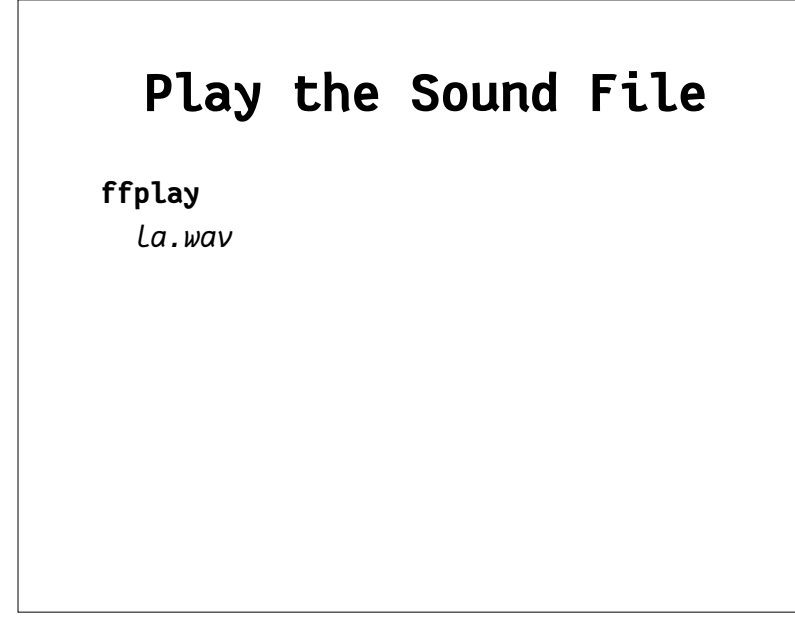

#### **Play the AV File**

**ffplay**

 *mandela.avi*

#### **Merge Image and Sound**

#### **ffmpeg**

- **-i** *mandelbrot.avi* **-i** *la.wav*
- **-c:v copy**
- **-c:a copy**
- *mandela.avi*

22

## **Extract the Metadata (1)**

**ffprobe**

 *mandela.avi*

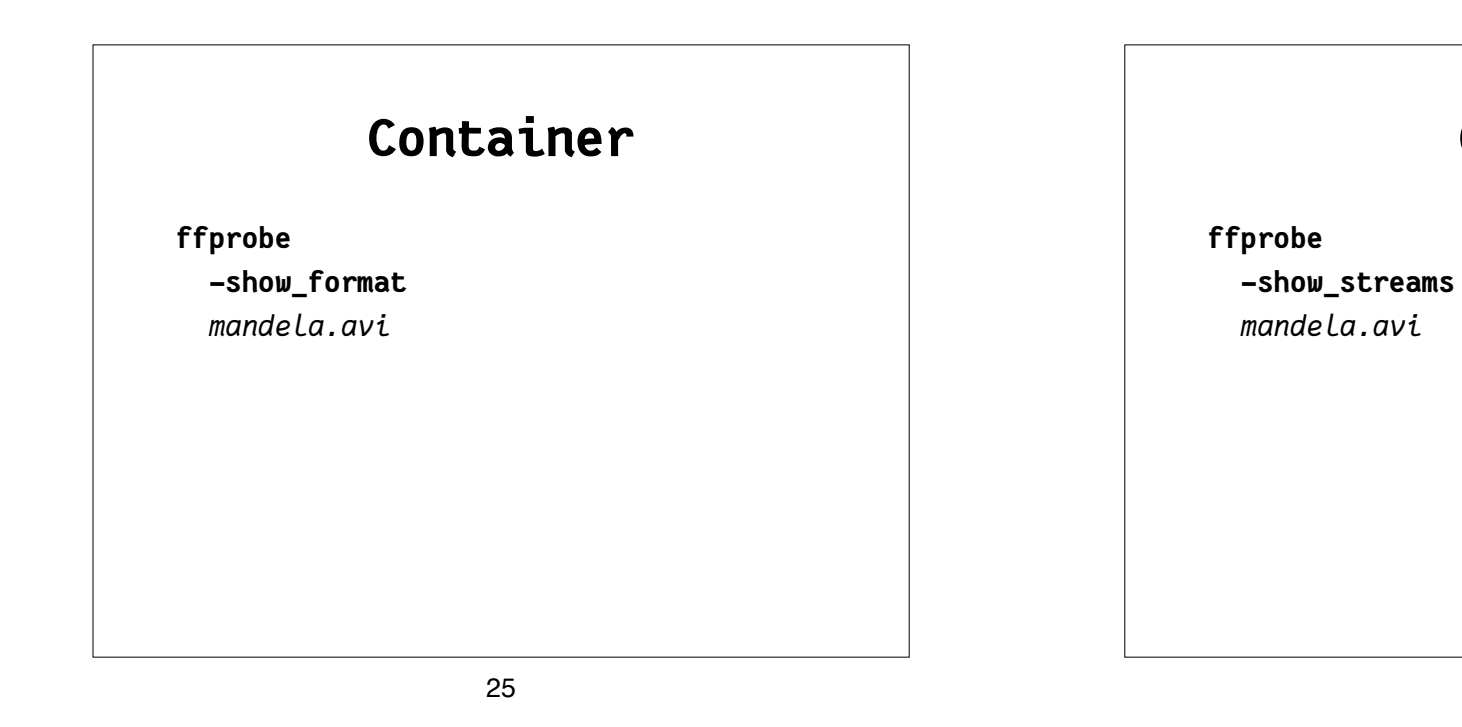

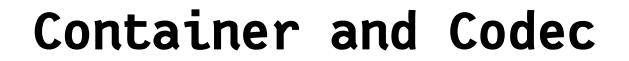

**ffprobe**

 **-show\_format**

 **-show\_streams**

 *mandela.avi*

## **Format the Output**

26

**Codec**

**ffprobe**

 **-show\_format**

 **-show\_streams**

 **-print\_format json**

 *mandela.avi*

## **Save the Metadata ffprobe -show\_format -show\_streams -print\_format json**  *mandela.avi*  **>** *mandela.txt*

#### 29

## **Find Help**

**ffmpeg -h**

**ffmpeg -codecs**

- **ffmpeg -decoders**
- **ffmpeg -h decoder=aac**
- **ffmpeg -encoders**
- **ffmpeg -h encoder=libx264**
- **ffmpeg -filters**
- **ffmpeg -pix\_fmts**

## **Extract the Metadata (2)**

#### **mediainfo**  *mandela.avi*

#### 30

## **Modify the Container**

#### **ffmpeg**

- **-i** *mandelbrot.avi*
- **-c copy**  *mandelbrot.mov*

## **Generate Checksums (1) ffmpeg -i** *mandelbrot.avi*  **-f framemd5**  *mandelbrot\_avi\_framemd5.txt*

#### **Generate Checksums (2)**

#### **ffmpeg**

- **-i** *mandelbrot.mov*
- **-f framemd5**

 *mandelbrot\_mov\_framemd5.txt*

33

#### **Compare Checksum Files**

**# Linux/Mac/Windows Terminal or WSL: diff -s**

*mandelbrot\_avi\_framemd5.txt* *mandelbrot\_mov\_framemd5.txt*

#### **# Windows:**

#### **fc**

*mandelbrot\_avi\_framemd5.txt* *mandelbrot\_mov\_framemd5.txt*

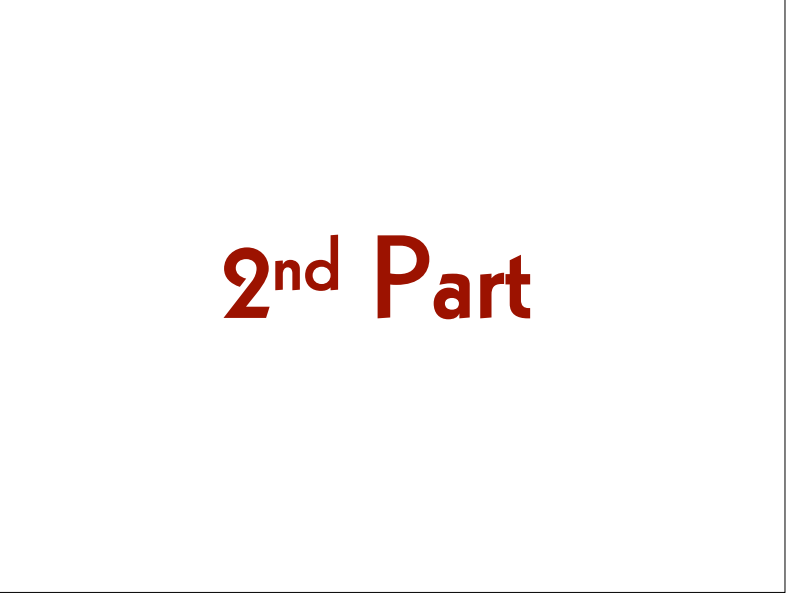

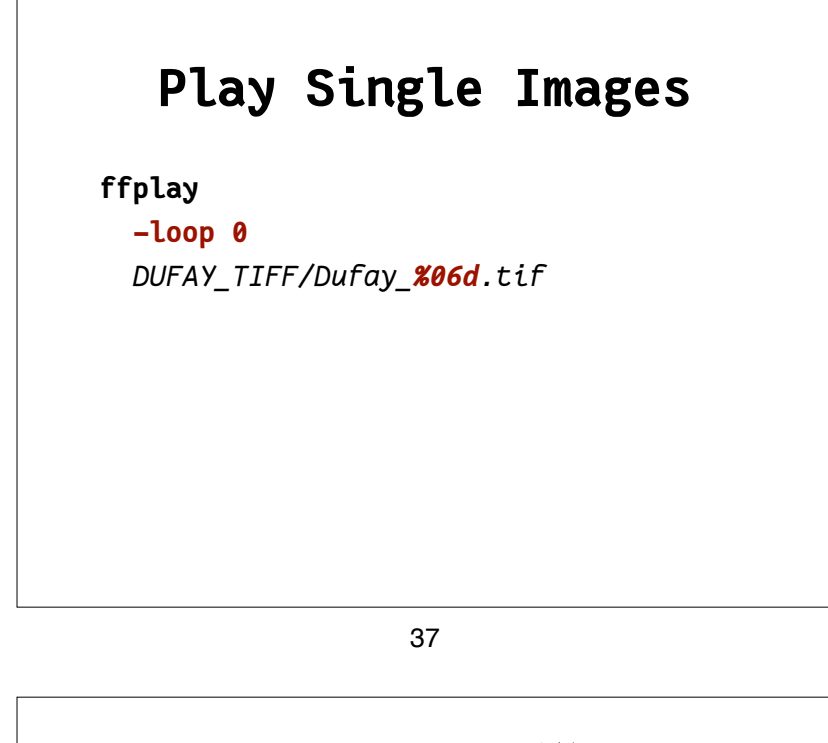

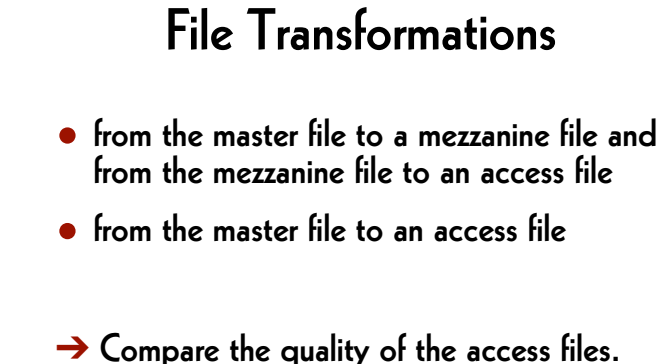

 $\rightarrow$  Compare the quality of the mezzanine files ➔ (Apple ProRes and AVID).

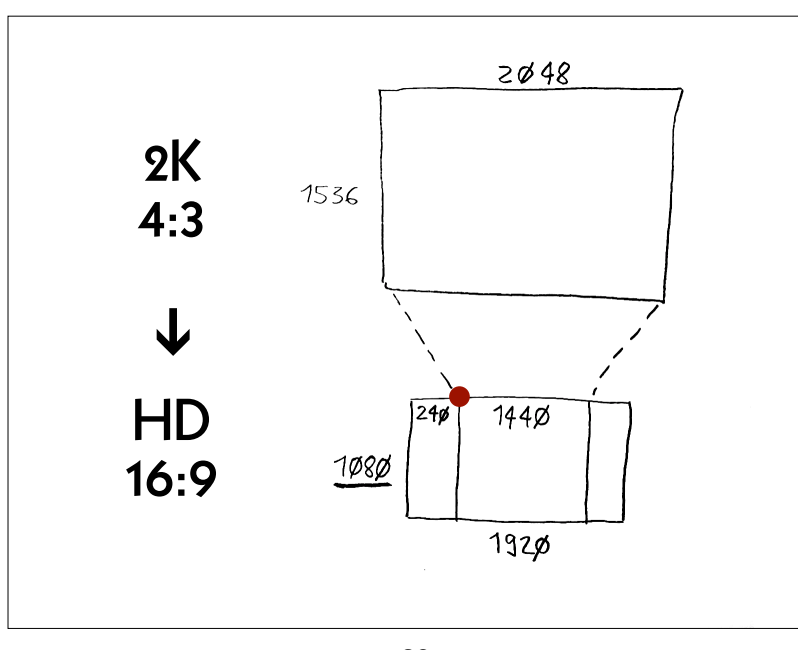

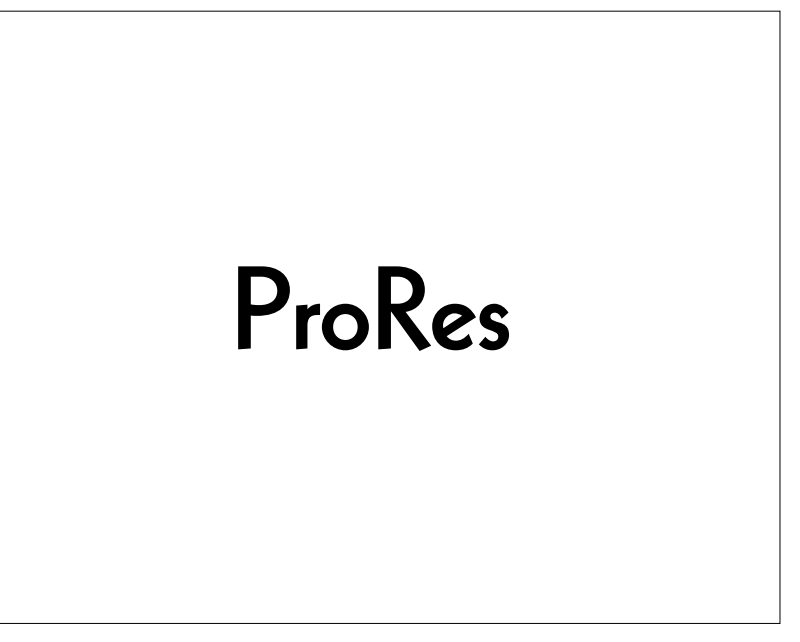

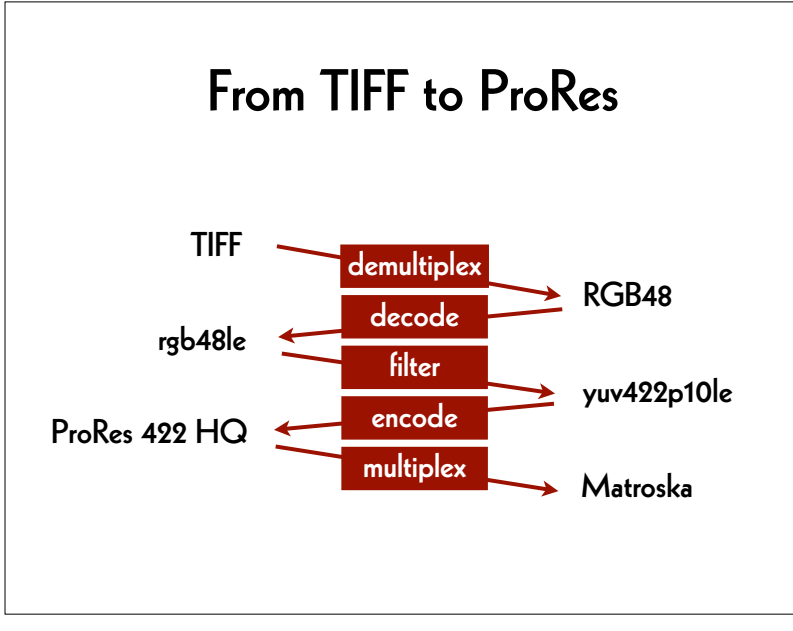

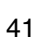

#### **Master –> Mezzanine (1)**

```
ffmpeg
```

```
 -f image2 -framerate 24
```

```
 -i DUFAY_TIFF/Dufay_%06d.tif
```

```
 -filter:v
```

```
 "scale=1440:1080:flags=lanczos,
pad=1920:1080:240:0"
```

```
 -c:v prores_ks -profile:v 3
```
*Dufay\_ProRes***.mkv**

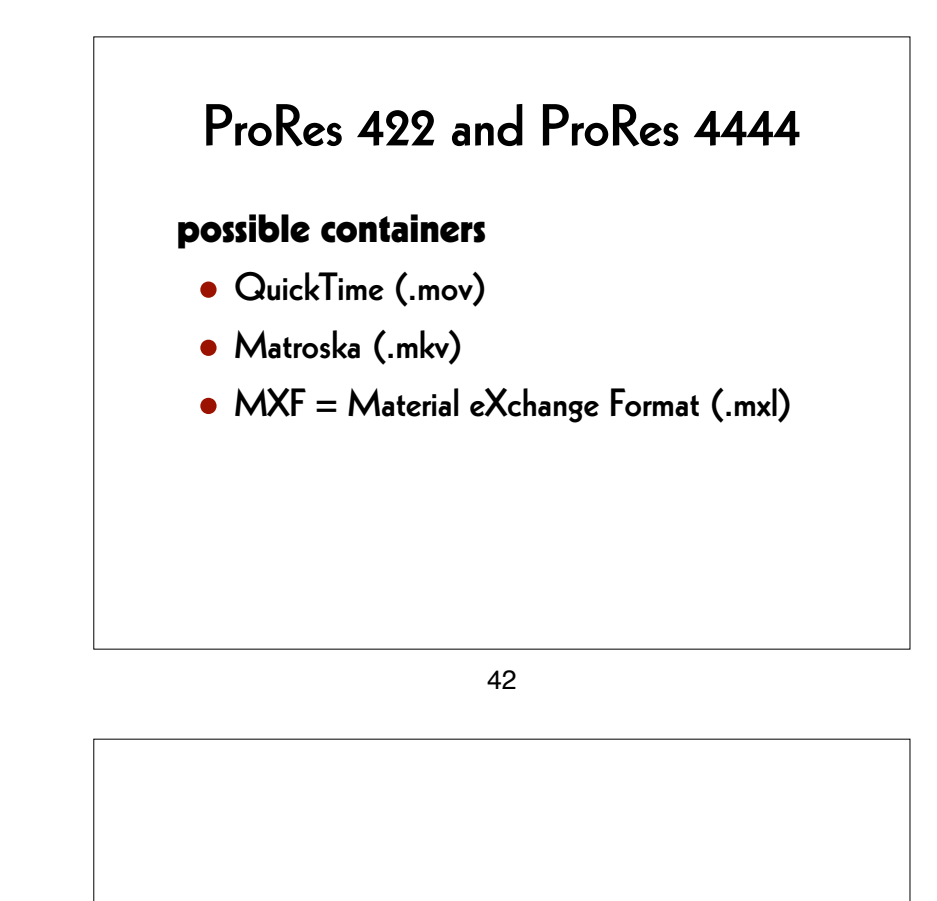

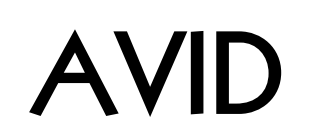

![](_page_11_Figure_0.jpeg)

#### **Master –> Mezzanine (2)**

#### **ffmpeg**

```
 -f image2 -framerate 24
-i DUFAY_TIFF/Dufay_%06d.tif
-filter:v
  "scale=1440:1080:flags=lanczos,
  pad=1920:1080:240:0"
-c:v dnxhd -profile:v dnxhr_444
-pix_fmt yuv444p10le
Dufay_DNxHR.mxf
```
#### **Find Parameters**

**ffmpeg -h encoder=dnxhd**

**-profile:v dnxhr\_lb -pix\_fmt yuv422p -profile:v dnxhr\_sq -pix\_fmt yuv422p -profile:v dnxhr\_hq -pix\_fmt yuv422p -profile:v dnxhr\_hqx -pix\_fmt yuv422p10le -profile:v dnxhr\_444 -pix\_fmt yuv444p10le -profile:v dnxhr\_444 -pix\_fmt gbrp10le**

![](_page_11_Picture_9.jpeg)

![](_page_12_Figure_0.jpeg)

![](_page_12_Figure_2.jpeg)

![](_page_12_Figure_3.jpeg)

![](_page_12_Figure_5.jpeg)

## **Mezzanine –> Access (1) ffmpeg -i** *Dufay\_ProRes.mkv*  **-pix\_fmt yuv420p -c:v libx264 -preset veryslow -crf 30 -movflags +faststart** *Dufay\_ProRes\_H264.mp4* 53

## **Mezzanine –> Access (2)**

#### **ffmpeg**

 **-i** *Dufay\_DNxHR.mxf*  **-pix\_fmt yuv420p -c:v libx264 -preset veryslow -crf 30 -movflags +faststart** *Dufay\_DNxHR\_H264.mp4*

54

#### **Master –> Access ffmpeg -f image2 -framerate 24 -i** *DUFAY\_TIFF/Dufay\_%06d.tif*  **-filter:v "scale=1440:1080:flags=lanczos, pad=1920:1080:240:0" -pix\_fmt yuv420p -c:v libx264 -preset veryslow -crf 30 -movflags +faststart** *Dufay\_master\_H264.mp4*

## File Comparison • difference file ("delta" file)

• split screen

## **Split screen (1)**

**ffmpeg**

 **-i** *Dufay\_master\_H264.mp4* **-i** *Dufay\_ProRes\_H264.mp4*  **-filter\_complex "[0]crop=iw/2:ih:0:0[left]; [1]crop=iw/2:ih:iw/2:0[right]; [left][right]hstack"** *Dufay\_split\_ProRes.mp4*

57

## **Split screen (3)**

**ffmpeg**

 **-i** *Dufay\_ProRes\_H264.mp4*

**-i** *Dufay\_DNxHR\_H264.mp4*

#### **-filter\_complex**

 **"[0]crop=iw/2:ih:0:0[left]; [1]crop=iw/2:ih:iw/2:0[right]; [left][right]hstack"**

*Dufay\_split\_mezzanine.mp4*

## **Split screen (2)**

#### **ffmpeg**

 **-i** *Dufay\_master\_H264.mp4* **-i** *Dufay\_DNxHR\_H264.mp4*  **-filter\_complex "[0]crop=iw/2:ih:0:0[left]; [1]crop=iw/2:ih:iw/2:0[right]; [left][right]hstack"** *Dufay\_split\_DNxHR.mp4*

58

## **Test Filter**

#### **ffplay**

 **-vf "negate"** *Dufay\_master\_H264.mp4*

## **Difference file (1)**

#### **ffmpeg**

 **-i** *Dufay\_master\_H264.mp4* **-i** *Dufay\_ProRes\_H264.mp4*  **-filter\_complex "[1]format=yuva444p, lut=c3=128, negate[1\_with\_alpha]; [0][1\_with\_alpha]overlay"** *Dufay\_delta\_ProRes.mp4*

## **Difference file (2)**

#### **ffmpeg**

 **-i** *Dufay\_master\_H264.mp4* **-i** *Dufay\_DNxHR\_H264.mp4*  **-filter\_complex "[1]format=yuva444p, lut=c3=128, negate[1\_with\_alpha]; [0][1\_with\_alpha]overlay"** *Dufay\_delta\_DNxHR.mp4*

61

#### **Difference file (3)**

#### **ffmpeg**

 **-i** *Dufay\_ProRes\_H264.mp4* **-i** *Dufay\_DNxHR\_H264.mp4*  **-filter\_complex "[1]format=yuva444p, lut=c3=128, negate[1\_with\_alpha]; [0][1\_with\_alpha]overlay"** *Dufay\_delta\_mezzanine.mp4*

![](_page_15_Picture_11.jpeg)

## **Workflow**

define accepted file formats perform quality control

- checksum
- filename

• container, codec and data formats

• image and sound content

prepare archive package

store packages (e.g. onto LTO tapes)

65

## Quality Control Tools

container and codec

- MediaInfo, ffprobe, MediaConch
- hexdump, fq

image and sound content

- QCTools, qcli, SignalServer
- VLC, mpv, ffplay

![](_page_16_Figure_16.jpeg)

![](_page_16_Figure_18.jpeg)

![](_page_17_Figure_0.jpeg)

#### **Damage the Sound File**

#### **ffmpeg**

```
 -i seashore_good.wav
```
#### **-c copy**

```
 -bsf:a "noise=amount=-1"
```

```
 seashore_bad.wav
```
## **Play the File ffplay**  *seashore\_good.wav*

70

## **Play the Damaged File**

**ffplay**

 *seashore\_bad.wav*

## **Show Volume (good)**

**ffplay**

 **-f lavfi "amovie=***seashore\_good.wav***, asplit [a][out1]; [a] showvolume=c=VOLUME: w=1000:h=100:ds=lin [out0]"**

73

#### **Show Waves (good)**

**ffplay**

 **-f lavfi "amovie=***seashore\_good.wav***, asplit [a][out1]; [a] showwaves=mode=cline [out0]"**

#### **Show Volume (bad)**

**ffplay -f lavfi "amovie=***seashore\_bad.wav***, asplit [a][out1]; [a] showvolume=c=VOLUME: w=1000:h=100:ds=lin [out0]"**

74

#### **Show Waves (bad)**

**ffplay**

 **-f lavfi "amovie=***seashore\_bad.wav***, asplit [a][out1]; [a] showwaves=mode=cline [out0]"**

## **Show Spectrum (good)**

**ffplay**

 **-f lavfi "amovie=***seashore\_good.wav***, asplit [a][out1]; [a] showspectrum=mode=separate: color=intensity: slide=1:**

 **scale=cbrt [out0]"**

77

## 4th Part

## **Show Spectrum (bad)**

**ffplay -f lavfi "amovie=***seashore\_bad.wav***, asplit [a][out1]; [a] showspectrum=mode=separate: color=intensity: slide=1: scale=cbrt [out0]"**

78

## **Find Help**

**# macOS cd /Library/Fonts ls**

**# Windows cd /Windows/Fonts dir**

![](_page_20_Figure_0.jpeg)

## **Add Logo**

**ffmpeg**

 **-i** *Dufay\_master\_H264.mp4*

**-i** *logo.png*

**-filter\_complex**

 **"overlay=10:main\_h-overlay\_h-10"** *with\_logo.mp4*

## **Add Timecode**

**ffmpeg -i** *Dufay\_master\_H264.mp4* **-filter:v "drawtext=timecode='01\:00\:30\:00': rate=25: fontfile='***/Library/Fonts/Arial.ttf***': fontsize=35: fontcolor=white: x=(w-text\_w)/2:y=h/1.2"** *timecode.mp4*

![](_page_20_Picture_11.jpeg)